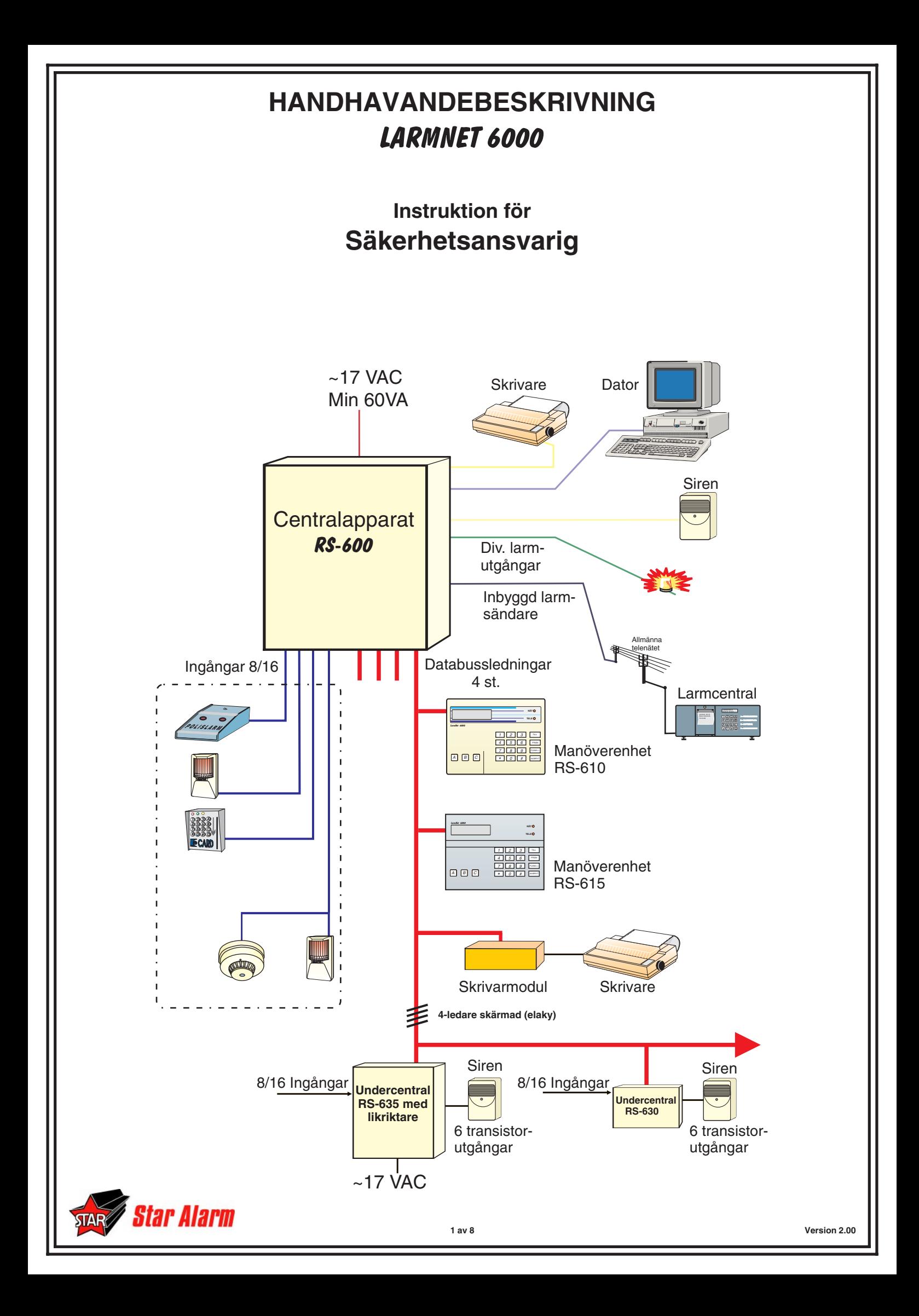

## **Befattningsbeskrivning**

Följande sida är en beskrivning av de funktioner i system LARMNET 6000, men också vilka åligganden den säkerhetsansvarige har.

**Följande funktioner finns att tillgå vid uppläggning av användare;**

- **(1) Tillkoppling**
- **(2) Frånkoppling**
- **(3) Användare**
- **(4) Ingång Från-Till**
- **(5) Tidsinställning**
- **(6) Se status**
- **(7) Händelseutskrift**
- **(8) Ändra egen kod**
- **(9) Öppna för programmering**
- **(10) Kvittera larm**
- **(11) Se larm**
- **(12) Köpa tid (KT)**
- **(13) Testa ingångar**
- **(14) Frånkoppling efter larm**

**En normal användare bör ha följande funktioner/möjligheter;**

Tillkoppling Frånkoppling Ändra egen kod

#### **Följande punkter skall personalen minst ha fått genomgång av innan användaren kan anses behörig:**

Stäng och lås dörrar och fönster i larmskyddade ytrymmen.

Se till att rörelsedetektorer har "fri sikt" i de utrymmen som skall bevakas.

Kontrollera att det är Du som går sist, så att ingen blir inlåst i bevakade utrymmen.

Slå koden på manöverpanelen eller på fjärrkontrollen.

Manöverpanelen visar att valda områden tillkopplas. Indikeringen vid fjärrkontrollen skall visa "Tillkopplad anläggning".

Passera ut via förutbestämd väg.

**Om fel indikeras på displayen vid tillkoppling, kommer de felaktiga sektionerna automatiskt kopplas bort medan resterande kopplas till.**

## **Orientering om försäkringskrav**

Av försäkringsvillkoren för **anläggning med försäkringskrav** framgår att bl.a. nedan angivna föreskrifter skall iakttagas av anläggningsägaren för att försäkringen skall gälla.

Anläggningen måste vara i drift och handhas av ansvarig anläggningsskötare som är väl förtrogen med anläggningen. Anläggningsskötare och minst en ställföreträdare för honom utses av anläggningsägaren.

Anläggningen skall besiktigas av besiktningsman minst en gång per år.

Larminstallatörens skötsel- och underhållsföreskrifter för anläggningen skall iaktagas. Anläggningsskötaren skall till larminstallatören anmäla alla förändringar i de skyddade lokalerna som kan påverka anläggningens funktion och skyddseffekt.

Kontroll och tillsyn av anläggningens driftduglighet skall göras med lämpliga tids intervall, dock minst en gång per månad. Kontroll av överföringssystem till larmcentral skall göras minst en gång per månad. Kontrollen skall alltid noteras i denna journal.

Vid eventuella driftsstörningar skall felanmälan omedelbart göras till larminstallatören.

Kontroll av anläggningen utföres enligt larminstallatörens instruktion.

## **Utlöst/obefogade larm**

Åtgärder som skall vidtagas vid utlöst larm bör vara planerade. Vid bevakningsobjektet skall det finnas hänvisning om vem som skall kontaktas vid larm.

Vid larm utlöst av misstag (personal/städare) bör man omedelbart för att **spara utryckningskostnaden** ringa vaktbolaget och **uppge objektskoden för anläggningen.**

## **Framtida service**

På anläggningen bör med jämna intervall realistiska prov utföras, för att kontrollera uppringarens funktion och detektorer/larmdon. Provet behöver endast vara kortvarigt, vid prov av larmsändare måste larmcentralen meddelas om detta.

## **Larminnehavares åligganden**

Larminnehavaren ska enligt 8§ lagen om larmanläggningar svara för att envar som handhar anläggningen eller i övrigt arbetar i de lokaler där larmet finns eller eljest kommer i kontakt med anläggningen, äger kunskap om hur man undviker obefogade larm, samt om de åtgärder som ska vidtas vid oavsiktligt utlöst larm. Utbildningen ska även omfatta lokalvårdare.

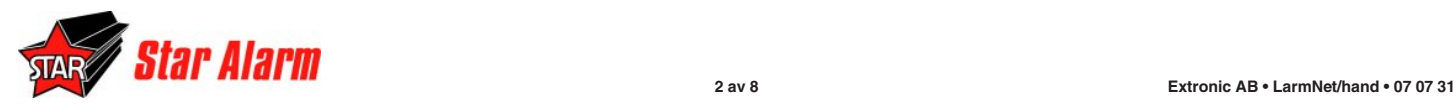

## **Funktioner**

För att som handhavare kunna manövrera centralapparaten krävs att det finns en användare upplagd samt att lämpliga funktioner adderats till för denna användare.

**Fabriksprogrammerad användare 000 och kod; 1234#.**

**Notera; efter 5 felslagna koder kommer manöverpanelen att låsa sig " MP SPÄRRAD" under 5 minuter.**

**Följande funktioner finns att tillgå:**

**(1) Tillkoppling**; Ger användaren möjlighet att koppla till behöriga områden.

**(2) Frånkoppling;** Ger användaren möjlighet att koppla från behöriga områden.

**(3) Användare;** Här väljs ett användarnummer mellan 001 - 255 och en 4-siffrig kod, sedan ges behörighet till de eventuella områden personen skall kunna manövrera. För att kunna lägga upp en användare måste tillgång till denna funktion ha programmerats.

**(4) Adress Från-Till;** Ger användaren möjlighet att manuellt koppla från eller till adress/er vid fel eller andra åtgärder.

**(5) Tidsinställning;** Ändrar tid och datum i displayen, här anges även dagtyper.

**(6) Se status;** Visar vilka av de egna områdena som är tillkopplade. Visar ej de områden som användaren inte har behörighet till. Här visas de ingångar som är automatiskt bortkopplade.

**(7) Händelseutskrift;** Skriver ut de senaste 511 händelserna, eller kontinuerligt, skrivare måste vara ansluten. Även möjligt att läsa händelseloggen i displayen.

**(8) Ändra egen kod;** Ger användaren möjlighet att ändra sin egen kod. Hit bör alla användare ha tillgång.

**(9) Öppna för programmering;** Funktion som antingen öppnar för fjärrprogrammering (1) eller till programmeringsläget (2).

Koden är vid leverans 123456#.

**Om 1 väljs kommer centralen att under två timmar stå i svars läge och vänta på påringning.**

**(10) Kvittera larm;** Funktion för att kvittera inkommna larm. **Notera att för att få tillkoppling OK måste samtliga larm vara kvitterade.**

**(11) Se larm;** Funktion för att kunna se larm men ej kvittera inkomna larm.

**(12) Köpa tid (KT);** Om kopplingsur är programmerade att tillkoppla anläggningen helt eller delvis, kan användaren med denna funktion förlänga tillkopplingstiden med max 3 timmar, vid ett och samma tillfälle, när nedräkning av dessa timmar har påbörjats kan 3 nya timmar köpas.

**(13) Testa ingångar;** Funktion för att testa samtliga ingångar på en undercentral.

**OBSERVERA: Undercentralen står i testläge under 1 timme om kvittering ej utförs, sedan återgår den till normalläge.**

**(14) Frånkoppling efter larm;** Funktionen tillåter endast frånslag om larm har utlöst, detta är en funktion för väktare. Användaren bör ha denna funktion samt tillkoppling eventuellt även kvittera larm.

# **UPPLÄGGNING AV ANVÄNDARE**

Starta nu med att lägga upp användare 001, lämpligt är att ge användaren samtliga funktioner för att få access till samtliga funktioner.

Om man inte vill ha denna användare kvar efter programmering kan denna tas bort.

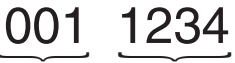

Användarnummer Kod

Koden består av användarens nummer och kod, vid ny uppläggning måste tre siffror anges i användarens nummer. När användaren sen slår koden kan de/den första nollan tas bort, 11234 blir koden.

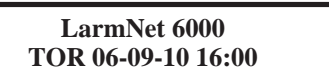

Tryck **kod och #**

Displayen visar:

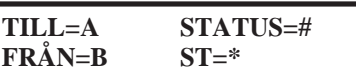

Tryck \* för att stega.

Displayen visar:

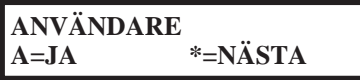

Tryck "A" för att lägga upp användare.

Displayen visar:

**ANGE ANVÄNDARE 001 OK=A**

Ange här ettt nummer mellan 001 och 255.

Displayen visar:

**PROG ANVÄND. 001 ANGE KOD:**

Ange en fyrsiffrig kod, frågan kommer att upprepa sig för att kontrollera att Du anget rätt kod.

Displayen visar:

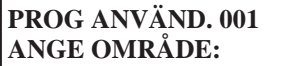

Ange de områden som användaren skall ha behörighet till. Tryck sedan A. **Notera att områdena matas in efter varandra (01,06,08) innan A anges**.

Displayen visar:

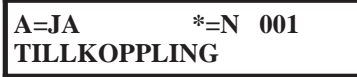

Här väljs nu vilka funktioner användaren skall ha tillgång till.

Tryck A för att addera till funktionen och \* för att hoppa över och gå till nästa.

När användarfunktioner är färdigprogrammat hoppar programmet tillbaka till ursprungsmenyn.

**Beroende på vilka funktioner som har programmerats för användaren kan menyn se lite olika ut.**

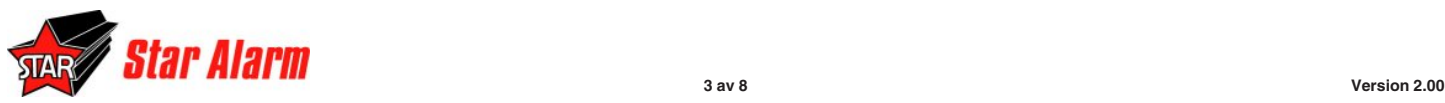

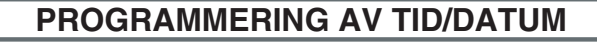

**LarmNet 6000 TOR 06-09-10 16:00**

### Tryck **kod och #**

Displayen visar:

**TILL=A STATUS=# FRÅN=B ST=\***

Tryck \* för att stega. Stega sedan fram till "Tidsinställning".

Displayen visar:

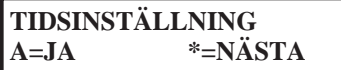

Tryck A.

Displayen visar:

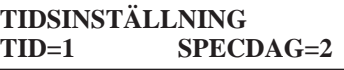

Tryck 1 för att justera tid och datum.

Displayen visar:

**TIDSINSTÄLLNING : .**

Knappa in datum och tid.

Bekräfta sedan med A.

Displayen visar:

**TIDSINSTÄLLNING A=JA \*=NÄSTA**

Tryck A.

# **Dagtyper**

Displayen visar:

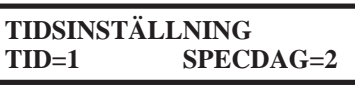

Tryck 2 för att programmera dagtyper. Displayen visar:

> **SPECIALDAG NY=1 KONTROLL=2**

Tryck 1.

Displayen visar:

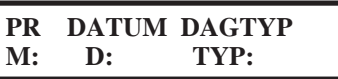

Ange nu månad, dag och sedan vilken dagtyp denna dag skall ha.

Dagtyp 1-7 veckodagarna, Måndag till Söndag.

Dagtyp 8 specialdagar/helgdagar.

LarmNet har en årskalender, vilket möjliggör att förprogrammera hela årets specialdagar. Detta göres enklast via PC.

Tryck A för att godkänna det inskrivna.

Displayen visar:

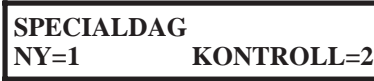

För att lägga in fler dagar tryck A och gör om proceduren. För att se/radera tryck 2.

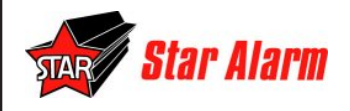

## **Följande dagar är inlagda vid leverans:**

**1/1 söndag, 6/1 söndag, 1/5 söndag, 24/12 lördag, 25/12 söndag, 26/12 söndag, 31/12 lördag.**

# **ADRESS FRÅN-TILL**

**LarmNet 6000 TOR 06-09-10 16:00**

Tryck **kod och #**

Displayen visar:

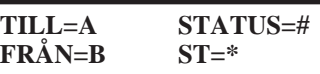

Tryck \* för att stega. Stega sedan fram till "ADRESS FRÅN-TILL".

Displayen visar:

**ADRESS FRÅN-TILL A=JA \*=NÄSTA**

Tryck A.

Displayen visar:

**ADRESS FRÅN-TILL TILL=1 FRÅN=2**

Tryck 2.

Displayen visar:

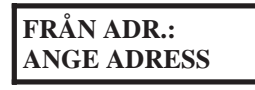

Ange nu adressen som skall bortkopplas.

Displayen visar:

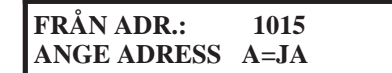

Tryck A. för att bekräfta.

Har du inte behörighet kommer det att visas i displayen på nedre raden.

Tillkoppling av en manuellt bortkopplad sektion sker på samma sätt som ovan med den skillnaden att det går att få visning av vilka sektioner som är manuellt bortkopplade.

Även här gäller att man måste ha behörighet till ingången för att kunna tillkopplade den.

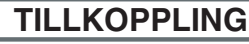

**LARMNET 6000 TIS 06-06-09 16:00**

### Tryck **kod och TILL.**

Displayen visar:

**UNDER TILLKOPP 28**

Systemet kopplar nu till de områden som din användare har behörighet till. Efter utgången aktiveringstid återgår displayen till huvudmenyn.

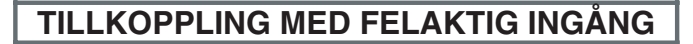

**LarmNet 6000 TOR 06-09-10 16:00**

#### Tryck **kod och TILL**

Displayen visar:

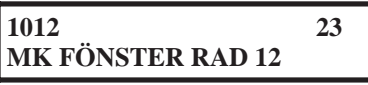

(Den nedre textraden kan se olika ut beroende på vilka texter som är inlagda).

Summern i manöverpanelen ljuder under hela tillkopplingsperioden samt att displayen visar de felaktiga sektionerna.

**Även systemfel visas om sådana finns.**

## **TILLKOPPLING AV ENSTAKA OMRÅDEN**

**LARMNET 6000 TIS 06-06-09 16:00**

#### Tryck **kod och #.**

Displayen visar:

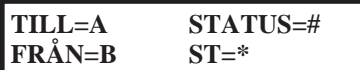

Välj A för att tillkoppla.

Displayen visar:

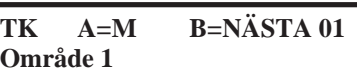

Ange nu de områden som skall tillkopplas.

Markera med A (en stjärna visas som bekräftelse på att detta omr. är valt) och om flera områden skall väljas tryck B för att stega fram till nästa.

Bekräfta genom att trycka på **"TILL"**.

Displayen visar:

**UNDER TILLKOPP 28**

Systemet kopplar nu till det eller de valda områdena.

### **Kommentar till tillkoppling:**

Tillkopplingen kan alltid avbrytas med AVBRYTunder tiden UNDER TILLKOPP visas i displayen.

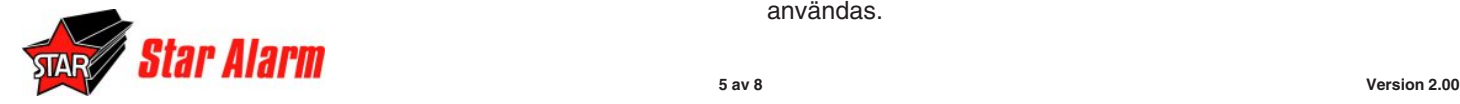

# **FRÅNKOPPLING**

**LARMNET 6000 TIS 06-06-09 16:00**

#### Tryck **kod och FRÅN**.

Displayen visar:

#### **FRÅNKOPPLING**

Systemet kopplar nu från de områden som din användare har behörighet till. Efter detta återgår displayen till huvudmenyn.

**FRÅNKOPPLING EFTER UTLÖST LARM**

**LarmNet 6000 TOR 06-09-10 16:00**

Tryck **kod och FRÅN**

Displayen visar:

**FRÅNKOPPLING OKVITTERADE LARM**

Summer börjar ljuda, den kan tystas genom att trycka A. **För mer information om fel/en måste funktion "Kvittera larm" användas.**

**Detta bör genast anmälas till ansvarig för larmanläggningen, för åtgärd.**

# **FRÅNKOPPLING AV ENSTAKA OMRÅDEN**

![](_page_4_Picture_380.jpeg)

Tryck **kod och #.**

Displayen visar:

![](_page_4_Figure_48.jpeg)

Välj B för att frånkoppla.

Displayen visar:

![](_page_4_Picture_381.jpeg)

Ange nu de områden som skall frånkopplas.

Markera med A (en stjärna visas som bekräftelse på att detta omr. är valt) och om flera områden skall väljas tryck B för att stega fram till nästa.

Bekräfta genom att trycka på **"FRÅN"**.

Displayen visar:

**FRÅNKOPPLING**

Systemet kopplar nu från de områden som valdes. Efter detta återgår displayen till huvudmenyn.

**Följande texter kan visas i displayen:**

**COMM.FEL** = Kommunikationsfel

**SYS.FEL** = Systemfel

**OKVITTERADE LARM** = Larm/sabotage

**BORTK.SEKT FINNS** = Felaktiga sektioner som kopplats bort automatiskt eller manuellt

För mer information om fel/en måste funktion "Kvittera larm" användas.

## **KVITTERA LARM/SE LARM**

**LarmNet 6000 TOR 06-09-10 16:00**

#### Tryck **kod och #**

Displayen visar:

![](_page_5_Picture_286.jpeg)

Tryck \* för att stega. Stega sedan fram till "Kvittera larm". Displayen visar:

![](_page_5_Picture_287.jpeg)

#### Tryck A.

Displayen visar:

### **1018 IR DETEKTOR ENTRE**

Tryck A för att kvittera det inkomna larmet. Om det är ett sabotage larm måste felet först åtgärdas innan larmet går att kvittera.

#### **Felen går ej att kvittera om de ej är åtgärdade/återställda.**

När alla larm är kvitterade tryck A.

#### Displayen visar:

![](_page_5_Picture_288.jpeg)

#### **Om funktion "Se larm" används kan larmen ej kvitteras bort, förfaringssättet är dock det samma.**

När alla larm är kvitterade tryck AVBRYT till dess LarmNet 6000 syns på displayen.

## **TESTA INGÅNGAR 1 AV 2**

När denna funktion används kommer den valda undercentralen att vara frånkopplad och kommer ej att kunna ställa ut larm.

![](_page_5_Picture_289.jpeg)

Tryck **kod och #**

Displayen visar:

![](_page_5_Picture_290.jpeg)

Tryck \* för att stega. Stega sedan fram till "Testa Ingångar". Displayen visar:

![](_page_5_Picture_291.jpeg)

Tryck A.

Displayen visar:

**TESTA INGÅNGAR**  

$$
1 = ING
$$
  $2 = UTGÅNG$ 

Tryck 1.

Displayen visar:

**ING:TST L U**

Ange vilken linje 1-4. Ange sedan vilken undercentral 01- 15.

Displayen visar:

**ING:TST L1 U01**

Tryck A.

Displayen visar:

**LarmNet 6000 TOR 06-09-10 16:00**

Nu kan de ingångar som finns på undercentralen som angavs testas.

Testen kan sedan avläsas under funktionen "Kvittera larm".

![](_page_5_Picture_39.jpeg)

Tryck A.

Displayen visar:

**KVITTERA LARM LARM TG:**

#### **T= Testade ingångar**

#### **G= Grundingångar**

Nu visas de grundlarm som inkommit från undercentralen. Tryck A.

Displayen visar:

**KVITTERA LARM LARM TT:**

Nu visas de tilläggslarm som inkommit från undercentralen. Tryck A.

![](_page_5_Picture_49.jpeg)

Displayen visar:

**KVITTERA LARM LARM TS:**

Nu visas de sabotagelarm som inkommit från undercentralen.

Tryck A.

Displayen visar:

## **KVITTERA LARM LARM G: 1**

Tryck A för att stega.

Nu visas i vilken turordning larmen inkommit. Detta sker för respektive ingångstyp.

Avsluta genom att trycka C.

**OBSERVERA: Undercentralen står i testläge under 1 timme om kvittering ej utförs, sedan återgår den till normalläge.**

## **TESTA INGÅNGAR 2 AV 2**

Displayen visar:

**TESTA INGÅNGAR A=JA \*=NÄSTA**

Tryck A.

Displayen visar:

**TESTA INGÅNGAR**  

$$
1 = ING
$$
 2 = UTGÅNG

Tryck 2.

Displayen visar:

![](_page_6_Figure_18.jpeg)

Skall alla larm och sabotage till sirener stängas av, tryck 1. Denna fråga skall besvaras med 0 om "KORT PULS LARM" önskas.

Displayen visar:

UPPRINGNING FRÅN  

$$
JA = 1
$$
 NEJ = 0

Skall larmsändning stängas av, tryck 1.

Displayen visar:

**KORT PULS LARM**  

$$
JA = 1
$$
 **NEJ** = 0

Skall sirenerna för området som den påverkade detektorn tillhör ge en kort ljudstöt vid påverkan, tryck 1.

Displayen visar:

![](_page_6_Picture_259.jpeg)

Tryck C, huvudmenyn kommer fram.

Displayen visar:

![](_page_6_Picture_260.jpeg)

Tryck A för tillkoppling.

Displayen visar:

**TILLKOPPLING ANGE OMR A = ALLA**

De områden som skall ingå i testen måste nu tillkopplas. Är det alla användaren har tillgång till tryck A, annars anges områdena ett i taget och avsluta med A.

**KVITTERA LARM A=JA \*=NÄSTA**

Tryck A.

Displayen visar:

**1024 LARM: XXXXXXXX**

Tryck A för att kvittera det inkomna larmet.

När alla larm är kvitterade tryck C. Felen går ej att kvittera om de ej är åtgärdade.

Med denna funktion kan alla programmerade funktioner att kunna provas, t.ex. är sektionen fördröjd 15 sek, måste Du vänta 15 sekunder innan ljudstöten kommer i sirenen.

**OBSERVERA: Områdena står i testläge under 1 timme om kvittering ej utförs, sedan återgår de till normalläge.**

![](_page_6_Picture_43.jpeg)

# **FJÄRRPROGRAMMERING**

**LarmNet 6000 TOR 06-09-10 16:00**

#### Tryck **kod och #**

Displayen visar:

**TILL=A STATUS=# FRÅN=B ST=\***

Tryck \* för att stega. Stega sedan fram till "Öppna för Prog". Displayen visar:

![](_page_7_Picture_380.jpeg)

Tryck A.

Displayen visar:

**ÖPPNA FÖR PROG FJÄRR=1 LOKAL=2**

Tryck 1.

Displayen visar:

![](_page_7_Picture_381.jpeg)

Tryck 1. För att avbryta (ta bort tiden, 2 timmar) välj Från. Displayen visar:

**ÖPPNA FÖR PROG A=JA \*=NÄSTA**

Tryck AVBRYT till dess LarmNet 6000 syns på displayen. Under den tid centralen är uppkopplad mot PC försvinner menyn "Öppna för Prog".

## **SE STATUS**

![](_page_7_Figure_17.jpeg)

### Tryck **kod och #**

Displayen visar:

![](_page_7_Picture_382.jpeg)

Tryck # för att se status.

Displayen visar:

**SE STATUS A=JA \*=NÄSTA**

Tryck A.

Displayen visar:

**SE STATUS TILL=1 AUT.FRÅ=2**

För att se tillkopplade områden tryck 1, du kan nu bara se vilka av de områden du har tillträde till som är tillkopplade.

För att se vilka ingångar som är automatiskt bortkopplade tryck 2.

Displayen visar t.ex:

# **TI=A SÖK=B 1012 IR DETEKTOR KONTOR**

Om ingången är återställd kan den nu inkopplas igen genom att trycka A.

![](_page_7_Picture_32.jpeg)

# **HÄNDELSEUTSKRIFT**

Börja med att kontrollera anslutningen mellan skrivare och central.

![](_page_7_Picture_383.jpeg)

Tryck **kod och #**

Displayen visar:

![](_page_7_Picture_384.jpeg)

Tryck \* för att stega. Stega sedan fram till "Händelseutskrift".

Displayen visar:

![](_page_7_Picture_385.jpeg)

Tryck A.

Displayen visar:

![](_page_7_Picture_386.jpeg)

Välj 1 om du vill ha kontinuerlig utskrift eller 2 om du vill skriva ut de sparade händelserna, sist in kommer först ut osv.

Displayen visar:

![](_page_7_Picture_387.jpeg)

Välj den skrivare som passar den du har ansluten, normalt 1. DPU är en special skrivare och meny 2 är om utskrift skall ske till dator.

Nu bör skrivaren ha börjat skriva, om inte kontrollera kabel och skrivarinställningarna. Om centralen inte får kontakt med skrivaren avbryts utskriften och displayen återgår

**För att avbryta kan du slå av skrivaren en stund till dess displayen återgår till huvudmenyn.**

## **Utskrift till display**

Displayen visar:

![](_page_7_Picture_388.jpeg)

Tryck A.

Displayen visar:

**HÄNDELSEUTSKRIFT KONT.=1 HIST=2**

Välj 2 Historik.

Displayen visar:

![](_page_7_Picture_389.jpeg)

Välj 1.

Displayen visar:

**TEKNISKA LARM TOR 06-09-10 16:00**

**För att gå vidare tryck A.**

**För att se mer ingående om denna händelse tryck B.**